# FireSim

A Brief Tour of FireSim: The Manager & Compiler; Building Hardware Designs

https://fires.im

Speaker: Sagar Karandikar

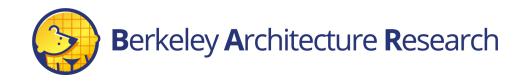

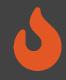

# Agenda: What Will We Cover?

- 1) The Compiler  $\rightarrow$  Golden Gate
- Invoke it on example RTL
- Inspect its outputs

- 2) The Manager → firesim
- Explain how it's configured
- Demonstrate how it's used to build bitstreams

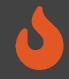

# Where is FireSim in Chipyard?

# With the software RTL simulators! ~/chipyard-afternoon/sims/firesim

→ This has been exported as \$FDIR

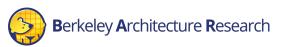

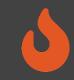

### # <ssh back onto your ec2 instance>

### \$ tmux new -s afternoon

### \$ cd \$FDIR

### **\$** ls

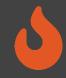

# FireSim's Directory Structure

### sim/

- Golden Gate lives here
- Scala & C++ sources for additional FireSim models
- Make-based build system to invoke Golden Gate

### deploy/

- Manager lives here
- FireSim workload definitions

platforms/ → FPGA platform definitions (e.g. AWS FPGA for F1, Xilinx Vitis for U250)

 $sw/ \rightarrow target software \& FireMarshal (more on this later)$ 

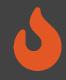

# Agenda: What Will We Cover?

- 1) The Compiler  $\rightarrow$  "Golden Gate"
- Invoke it on example RTL
- Inspect its outputs

- 2) The Manager → firesim
- Explain how it's configured
- Demonstrate how it's used to build bitstreams

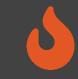

- \$ cd \$FDIR/sim
- \$ make DESIGN=FireSim

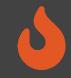

### An Analogy

Golden Gate is like Verilator but for FPGA-accelerated simulation

Verilator generates C++ sources to simulate your design.

 $\rightarrow$  Compile and run on a CPU-host

Golden Gate generates C++ <u>& Verilog</u> to simulate your design.

 $\rightarrow$  Compile and run on a hybrid CPU & FPGA host

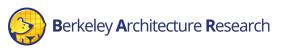

# Golden Gate Compiler

Inputs:

- FIRRTL & annos from a Chipyard generator
- Compiler configuration
- $\rightarrow$  Produces sources for a simulator that are:
- deterministic
- support co-simulation of software models
- area-optimized to fit more on the FPGA

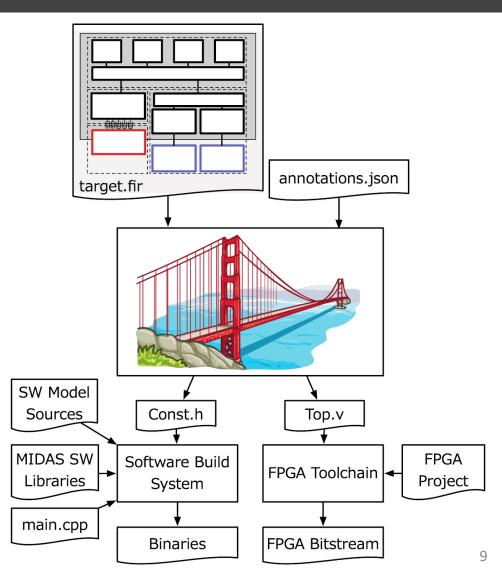

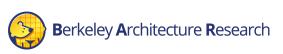

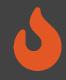

# Interacting with Golden Gate via Make

• Make invokes Golden Gate with three variables (the "Tuple"):

**DESIGN**:

• The top level module  $\rightarrow$  MODEL in Chipyard

TARGET\_CONFIG:

• The generator's config  $\rightarrow$  CONFIG in Chipyard

PLATFORM\_CONFIG:

• Compiler options passed to Golden Gate

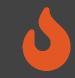

- \$ cd \$FDIR/sim/generated-src/f1
- # here you'll find output directories for all builds
- \$ cd <any-directory-here>
- \$ ls

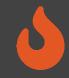

### Inspecting the Outputs

<long-name>.fir & <long-name>.anno.json

• Target's FIRRTL & annotations

FireSim-generated.sv

• The compiled simulator

FireSim-generated.const.h

• Simulator's memory map

FireSim-generated.runtime.conf

• A default runtime configuration for simulation

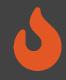

# Agenda: What Will We Cover?

- 1) The Compiler  $\rightarrow$  Golden Gate
- Invoke it on example RTL
- Inspect its outputs

- 2) The Manager → firesim
- Explain how it's configured
- Demonstrate how it's used to build bitstreams

# 6

### Background Terminology

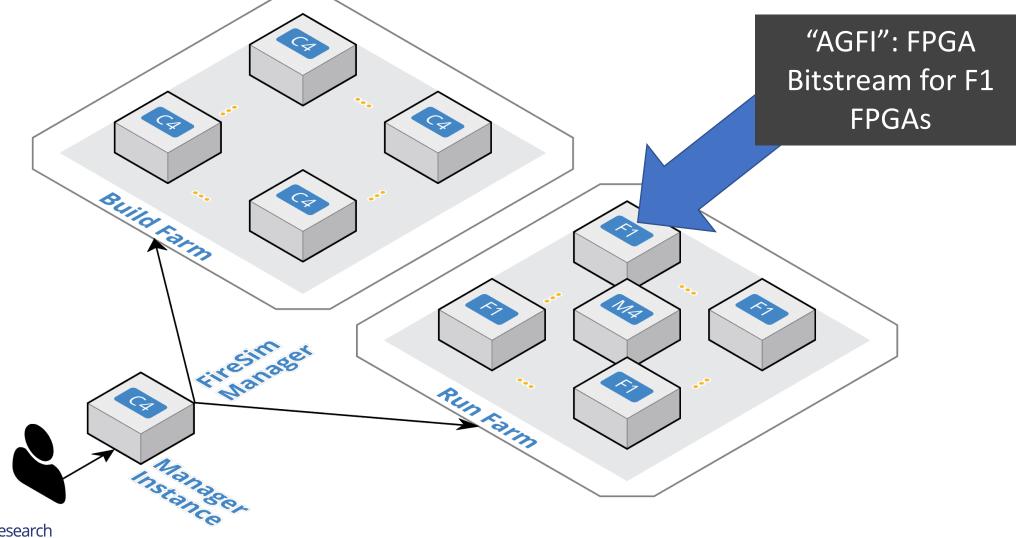

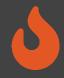

# Using the firesim Manager Command Line

- Sourcing sourceme-fl-manager.sh puts firesim on your path
- Can call firesim from anywhere on the instance
- It will always run from the directory:

\$FDIR/deploy/

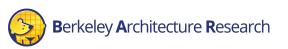

### \$ cd \$FDIR/deploy

### \$ firesim managerinit --platform f1

### \$ ls

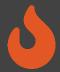

### Configuring the Manager. 4 files in firesim/deploy/

### config build.yaml

ld\_farm:

# managerinit replace start base\_recipe: build-farm-recipes/aws\_ec2.yaml

- firesim rocket quadcore no nic l2 llc4mb ddr3 - firesim boom singlecore no nic l2 llc4mb ddr3

- firesim supernode rocket singlecore nic 12 lbp

- firesim\_rocket\_quadcore\_nic\_l2\_llc4mb\_ddr3

- firesim boom singlecore nic l2 llc4mb ddr3

- is to share:
- firesim rocket quadcore nic l2 llc4mb ddr3
- firesim\_rocket\_quadcore\_no\_nic\_l2\_llc4mb\_ddr3
   firesim\_boom\_singlecore\_no\_nic\_l2\_llc4mb\_ddr3
- firesim boom singlecore nic 12 llc4mb ddr3

- firesim supernode rocket singlecore nic l2 lbp

re with accounts:

somebodysname: 123456789012
# To share publicly:
#public: public

### config build recipes.yaml

core\_nic\_l2\_llc4mb\_ddr3: T CONFIC: WithNIC DDR3FRFCFSLLC4MB\_WithDefsultFireSimBridges\_Wit CORM\_CONFIG: WithAutoILA\_F90MHz\_BaseFlConfig yy\_triplet: null build\_hook: null metasim\_customruntimeconfig: null
bit\_builder\_recipe: bit-builder-recipes/f1.yaml

: This has a faster host-clock frequency than the NIC-based design s uncore runs at half rate relative to the tile. sim\_rocket\_quadcore\_no\_nic\_l2\_llo4mb\_ddr3: N: FireSim

CONFIG: DDR3FRFCFSLLC4MB\_WithDefaultFireSimBridges\_WithFireSim M\_CONFIG: WithAutoILA\_F140MHz\_BaseF1Config oy\_triplet: null \_build\_hook: null a: null bit\_builder\_recipe: bit-builder-recipes/fl.yaml

ED FOR TUTORIALS
boom singlecore nic l2 llc4mb ddr3:

N: FireSim CONFIG: WithNIC\_DDR3FRFCFSLLC4MB\_WithDefaultFireSimBridges\_Wit M\_CONFIG: WithAutoILA\_F65MHz\_BaseFlConfig triplet: null \_build\_hook: null sim\_customruntimed

metasim\_customruntimeconfig: null <u>bit\_builder\_recipe:</u>bit-builder-recipes/f1.yaml

NB: This has a faster host-clock frequency than the NIC-based design its uncore runs at half rate relative to the tile. resim boom singlecore\_no\_nic\_l2\_llc4mb\_ddr3: N: FireSim ONFIG: DDR3FRFCFSLLC4MB\_WithDefaultFireSimBridges WithFireSim

CONFIG: WithAutoILA\_F65MHz\_BaseF1Config t: null metasim customruntimeconfig: null bit\_builder\_recipe: bit-builder-recipes/f1.yaml

### config hwdb.yaml

resim\_boom\_singlecore\_nic\_l2\_llc4mb\_ddr3: agfi: agfi:0b969bdcc09663973 deploy\_triplet\_override: null custom\_runtime\_config: null

boom singlecore no nic l2 llc4mb ddr3: agfi: agfi-0d9d8e9255c80dac5 deploy\_triplet\_override: null
 custom\_runtime\_config: null

DOCREF START: Example HWDB Entry resim rocket quadcore\_nic l2\_llc4mb\_ddr3: agfi: agfi-0c45d995a46cce5dc deploy\_triplet\_override: null custom\_runtime\_config: null DOCREF END: Example HWDB Entry

esim rocket quadcore no nic l2 llc4mb ddr3: agfi: agfi-08719c613c2f314cc deploy\_triplet\_override: null
 custom\_runtime\_config: null

resim supernode\_rocket\_singlecore\_nic\_l2\_lbp: agfi: agfi-0b747b88806aeed5c deploy\_triplet\_override: null
custom runtime config: null

esim rocket singlecore no nic l2 lbp: agfi: agfi-0e27eb94672e2f5a9 deploy\_triplet\_override: null
custom runtime\_config: null

esim rocket singlecore sha3 nic\_l2\_llc4mb\_ddr3: fi: agfi-064592b4699c8b4d4 deploy\_triplet\_override: null
custom\_runtime\_config: null

resim\_rocket\_singlecore\_sha3\_no\_nic\_l2\_llc4mb\_ddr3: agfi: agfi-0d668a1f6883c7625 deploy\_triplet\_override: null
custom\_runtime\_config: null

esim rocket singlecore sha3 no nic l2\_llc4mb\_ddr3\_printf agfi: agfi-0b811d62bd5294f45 by\_triplet\_override: null
om runtime config: null

### config runtime.yaml

ase\_recipe: run-farm-recipes/aws\_ec2.yaml

asimulation: metasimulation\_enabled: false vcs or verilator, use vcs-debug or verilator-debug for waveform g metasimulation host simulator: verilator f plusargs passed to the simulator for all metasimulations. # piusargs passed to the simulator for all metasimulations metasimulation\_only\_plusargs: "+fesvr-step-size=128 +dramsim +max-cyc # plusargs passed to the simulator ONLY FOR vcs metasimulations metasimulation\_only\_vcs\_plusargs: "+vcs+initreg+0 +vcs+initmem+0"

# Set topology: no net\_con topology: example\_Bconfig no\_net\_num\_nodes: 2 link\_latency: 6405 switching\_latency: 10 net\_bandwidth: 200 profile\_interval: -1

default\_hw\_config: firesim\_rocket\_quadcore\_nic\_l2\_llc4mb\_ddr3

# at command line, e.g. "+a=1 +b=2'
plusarg\_passthrough: ""

enable: no

end: -1

read\_rate: 0

workload\_name: linux-uniform.json terminate on completion: no suffix\_tag: null

Berkeley Architecture Research

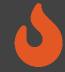

18

config\_build\_recipes.yaml

### Configuring a Build

### config\_build.yaml

| Build-time build design / AGFI configuration for the FireSim<br># See https://docs.fires.im/en/stable/Advanced-Usage/Manager/M                                                                                                    | Build-time build recipe configuration for the FireSim Simulation Manage<br># See https://docs.fires.im/en/stable/Advanced-Usage/Manager/Manager-Cont                                                                                                    |
|----------------------------------------------------------------------------------------------------|----------------------------------------------------------------------------------------------------|
| <pre># this refers to build farms defined in config_build_farm.yaml build_farm:     # managerinit replace start</pre>                                                                                                    | # this file contains sections that describe hardware designs that /can/ b<br># edit config_build.yaml to actually "turn on" a config to be built when<br># buildafi                                                                                                    |
| <pre>base_recipe: build-farm-recipes/aws_ec2.yaml # Uncomment and add args to override defaults. # Arg structure should be identical to the args given # in the base_recipe. #recipe_arg_overrides: # <arg>: <override> # managerinit replace end</override></arg></pre>                                               | <pre>####################################</pre>                                                                                                    |
| <pre>builds_to_run:<br/># this section references builds defined in config_build_r<br/># if you add a build here, it will be built when you run b<br/># Unnetworked designs use a three-domain configuration</pre>                                                                                                    | <pre># metasim_customruntimeconfig: "path to custom runtime config for meta<br/># bit_builder_recipe:<br/># # OPTIONAL: overrides for bit builder recipe<br/># # Arg structure should be identical to the args given<br/># # in the base_recipe.<br/># #bit_builder_arg_overrides:</pre> |
| <pre># Tiles: 1600 MHz # <rational crossing=""> # Uncore: 800 MHz # <async crossing=""> # DRAM : 1000 MHz firesim packet guadeana na pic 12 llo4mb ddm2</async></rational></pre>                                                                                                    | <pre># # <arg>: &lt;0VERRIDE&gt; # Quad-core, Rocket-based recipes # REQUIRED FOR TUTORIALS firesim_rocket_quadcore_nic_l2_llc4mb_ddr3:     DESIGN: FireSim TADDET_CONTING</arg></pre>                                                                                                   |
| <ul> <li>firesim_rocket_quadcore_no_nic_l2_llc4mb_ddr3</li> <li>firesim_boom_singlecore_no_nic_l2_llc4mb_ddr3</li> <li># All NIC-based designs use the legacy FireSim frequency s         # tiles and uncore running at 3.2 GHz to sustain 200Gb the         firesim_superpode_rocket_singlecore_nic_l2_lbp</li> </ul> | <pre>TARGET_CONFIG: WithNIC_DDR3FRFCFSLLC4MB_WithDefaultFireSimBridges_Wit PLATFORM_CONFIG: WithAutoILA_F90MHz_BaseF1Config deploy_triplet: null post_build_hook: null metasim_customruntimeconfig: null bit_builder_recipe: bit-builder-recipes/f1.yaml</pre>                           |

### Anatomy of a Build Recipe

### config\_build\_recipes.yaml

Consists of:

| <pre>firesim_rocket_quadcore_nic_l2_llc4mb_ddr3:  DESIGN: FireSim</pre>                                   | • A label |
|----------------------------------------------------------------------------------------------------|-----------|
| TARGET_CONFIG: WithNIC_DDR3FRFCFSLLC4MB_WithDefaultFi<br>PLATFORM_CONFIG: WithAutoILA_F90MHz_BaseF1Config |           |
| <pre>deploy_triplet: null post_build_hook: null metasim customruntimeconfig: null</pre>                   | • The tup |
| <pre>bit_builder_recipe: bit-builder-recipes/f1.yaml</pre>                                                | s me tup  |

- The tuple from before
- Platform-specific bitstream generation parameters

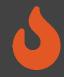

### Defining a Build Job: config\_build.yaml

### ouild\_farm:

# managerinit replace start
base\_recipe: build-farm-recipes/aws\_ec2.yaml
# Uncomment and add args to override defaults.
# Arg structure should be identical to the args given
# in the base\_recipe.
# recipe\_arg\_overrides:
# <ARG>: <OVERRIDE>
# managerinit replace end

### builds\_to\_run:

# this section references builds defined in config\_build # if you add a build here, it will be built when you run

# Unnetworked designs use a three-domain configuration
# Tiles: 1600 MHz

# <Rational Crossing>

- # Uncore: 800 MHz
- # <Async Crossing>
- # DRAM : 1000 MHz
- firesim\_rocket\_quadcore\_no\_nic\_l2\_llc4mb\_ddr3
- firesim\_boom\_singlecore\_no\_nic\_l2\_llc4mb\_ddr3

# All NIC-based designs use the legacy FireSim frequency s
# tiles and uncore running at 3.2 GHz to sustain 200Gb the

- firesim\_supernode\_rocket\_singlecore\_nic\_l2\_lbp
- firesim\_rocket\_guadcore\_nic\_l2\_llc4mb\_ddr3

### Consists of:

Build host platform configuration

### A list of recipes you'd like to batch out to a build farm

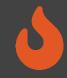

### Defining a Build Job: config\_build.yaml

- firesim\_rocket\_quadcore\_nic\_l2\_llc4mb\_ddr3
- firesim\_boom\_singlecore\_nic\_l2\_llc4mb\_ddr3

# Configs for tutorials

- # firesim\_rocket\_singlecore\_no\_nic\_l2\_lbp
- # firesim\_rocket\_singlecore\_sha3\_nic\_l2\_llc4mb\_ddr3
- # firesim\_rocket\_singlecore\_sha3\_no\_nic\_l2\_llc4mb\_ddr3
- # firesim\_rocket\_singlecore\_sha3\_no\_nic\_l2\_llc4mb\_ddr3\_

### agfis\_to\_share:

- firesim\_rocket\_quadcore\_nic\_l2\_llc4mb\_ddr3
- firesim\_rocket\_quadcore\_no\_nic\_l2\_llc4mb\_ddr3
- firesim\_boom\_singlecore\_no\_nic\_l2\_llc4mb\_ddr3
- firesim\_boom\_singlectre\_nic\_l2\_llc4mb\_ddr3
- firesim\_supernode\_rocket\_singlecore\_nic\_l2\_lbp

### # Configs for tutorials

- # firesim\_rocket\_singlecore\_no\_nic\_k2 lbp
- # firesim\_rocket\_singlecore\_sha3\_nic\_l2\_llc4mb\_ddr3
- # firesim\_rocket\_singlecore\_sha3\_no\_nic\_la\_llc4mb\_ddr3
- # firesim\_rocket\_singlecore\_sha3\_no\_nic\_l2\_ltc4mb\_ddr3\_

### share\_with\_accounts:

# To share with a specific user: somebodysname: 123456789012

# To share publicly: #public: public

### Once you're done with builds:

• A list of recipes you'd like to share with other users

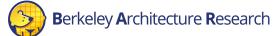

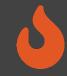

# Running builds

- Once we've configured *what* we want to build, let's build it
- \$ firesim buildbitstream
- This completely automates the process. For each design, in-parallel:
  - Launch a build instance (c5.4xlarge)
  - Generate target RTL & invokes Golden Gate
  - Ship infrastructure to build instances, run Vivado FPGA builds in parallel
  - Collect results back onto manager instance
    - \$FDIR/deploy/results-build/<TIMESTAMP>-<tuple>/
  - Email you the entry to put into config\_hwdb.yaml
  - Terminate the build instance

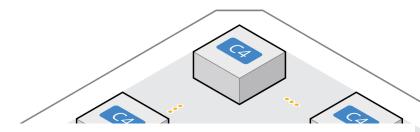

AWS Notifications <no-reply@sns.amazonaws.com> to me ▼

Your AGFI has been created! Add

firesim\_rocket\_singlecore\_no\_nic\_l2\_lbp: agfi: agfi-0e27eb94672e2f5a9 deploy\_triplet\_override: null custom\_runtime\_config: null

to your config\_hwdb.yaml to use this hardware configuration.

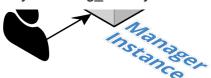

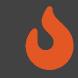

- \$ cd \$FDIR/deploy
- # Pretend we built an FPGA image earlier
  # There's info for a completed build here!:
- \$ cat built-hwdb-entries/\*

# Anatomy of a HWDB Entry

firesim\_rocket\_quadcore\_nic\_l2\_llc4mb\_ddr3:
 agfi: agfi-0c45d995a46cce5dc
 deploy\_triplet\_override: null
 custom\_runtime\_config: null

- Same label as before
- The FPGA image

Hooks to change:

- Software models
- Runtime arguments

→ Without FPGA recompilation

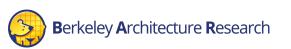

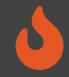

### Summary

- Don't fret if you didn't catch everything, everything we showed you today is documented in detail at <u>https://docs.fires.im</u>
- We learned how to:
  - Build FireSim FPGA images for a set of targets
    - https://docs.fires.im/en/stable/Building-a-FireSim-AFI.html

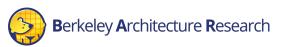